# Creating an Area Path Filter Fails

Last Modified on 03/04/2024 9:24 am EST

## Problem

Sometimes when creating a Connection in Visual Mode in Azure DevOps and specifying the automatic sync method, the sync fails. It happens when you specify an **Area path** filter**.**

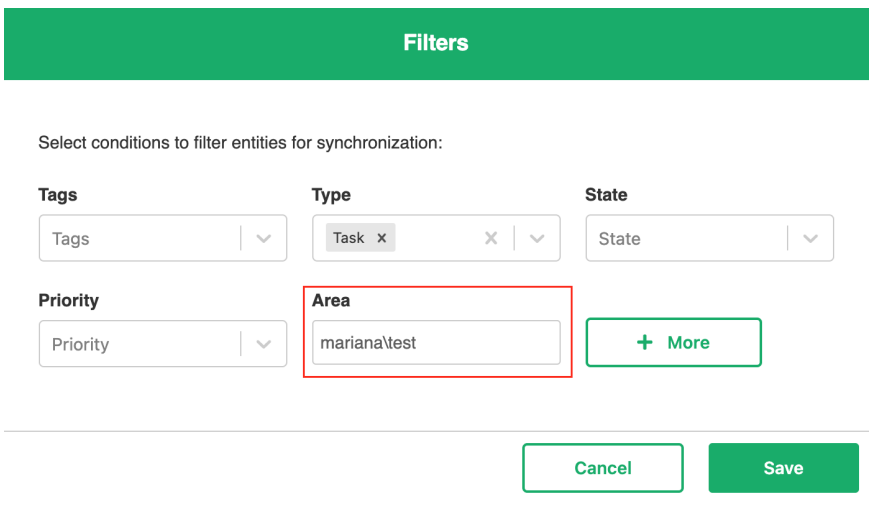

### Cause

The issue occurs if the Area path specified in the Filters is a **child area** (e.g. 'Area\childarea'). Currently, the Automatic sync works for parent areas only.

## Solution

New items that are added to the child area can be synchronized manually. To sync the item manually follow the steps below:

- 1. Open the Work Item in Azure DevOps.
- 2. Find the Exalate Sync panel and click **Exalate**.

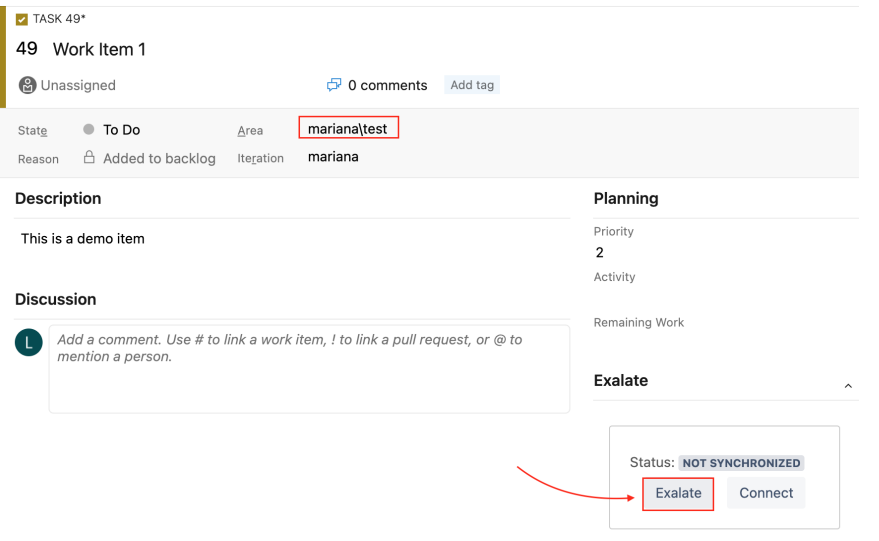

 $\widehat{\phantom{a}}$ 

3. Select a connection and click **Exalate**

### **Exalate**

### Exalate?

You are about to synchronize the issue 49.

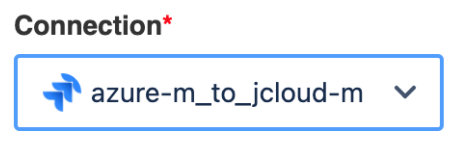

Cancel

Exalate

### **Product**

[About](https://exalate.com/who-we-are) Us<sup>2</sup>

All the [items](http://docs.exalate.com/docs/release-history) that will be added to the parent area should be synced automatically with the correct Area <del>bath filt</del>er (i.e. 'Area').

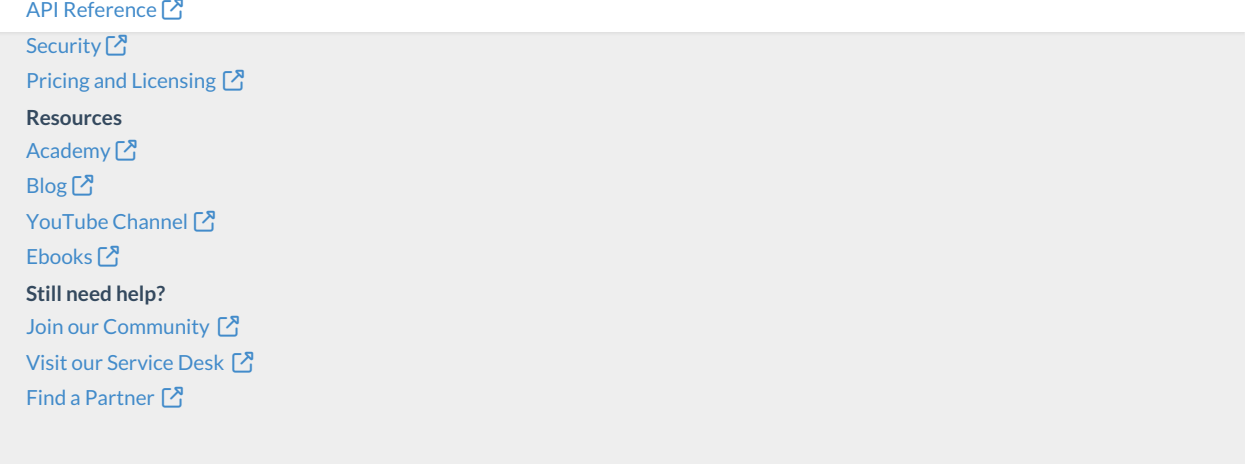